## Timeclock Plus

Electronic Timesheet Entry for Hourly

Faculty and Adjunct Assignments

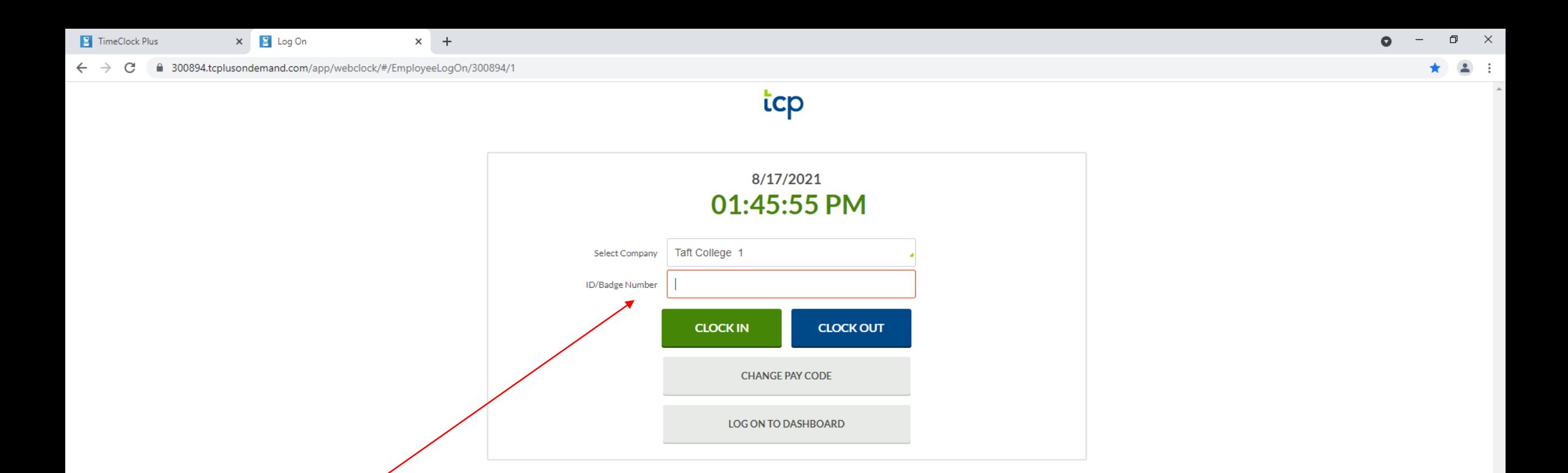

Your badge number is located on the back of your Taft College ID, in the bottom right hand corner. Omit leading zeros

 $\overline{\mathbf{v}}$ 

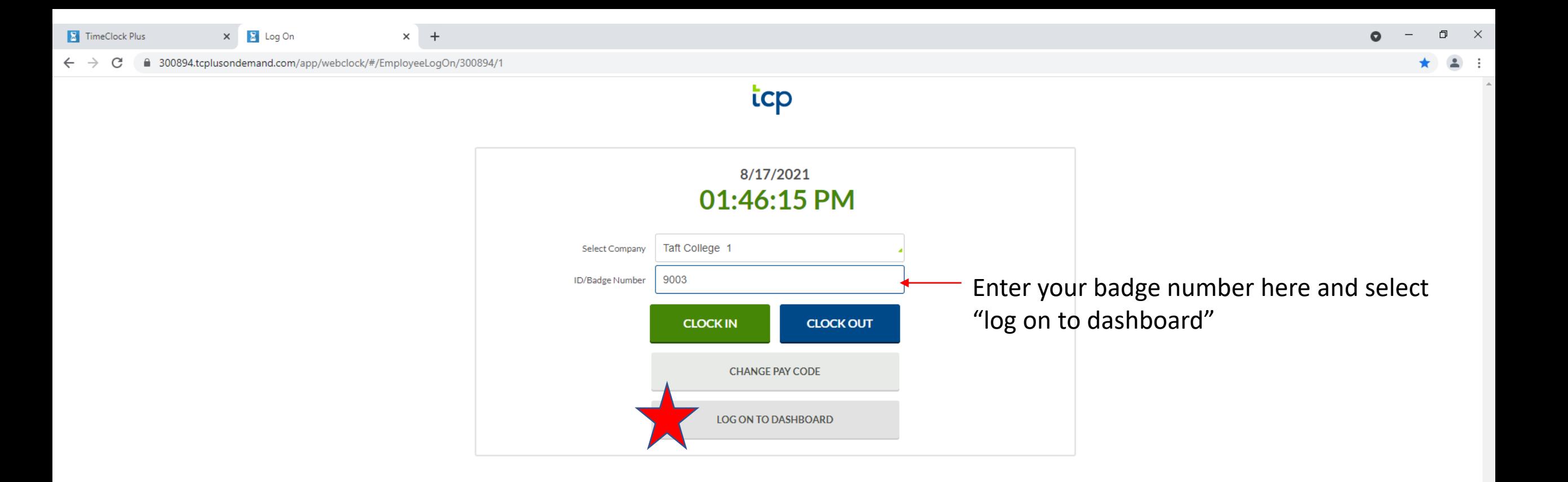

© 2020 TimeClock Plus, LLC

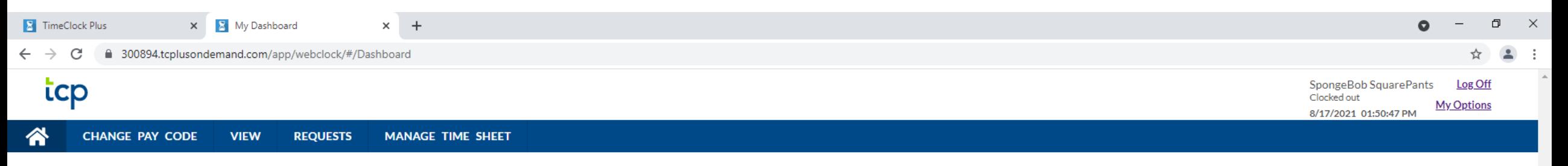

**MY DASHBOARD** 

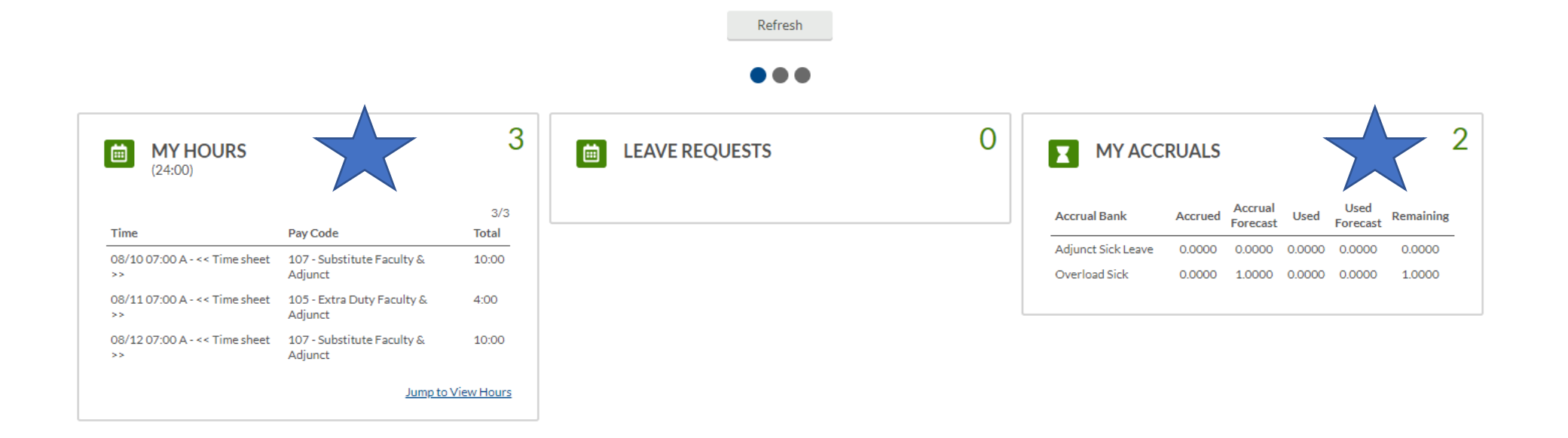

 $\ddot{\mathbf{?}}$ 

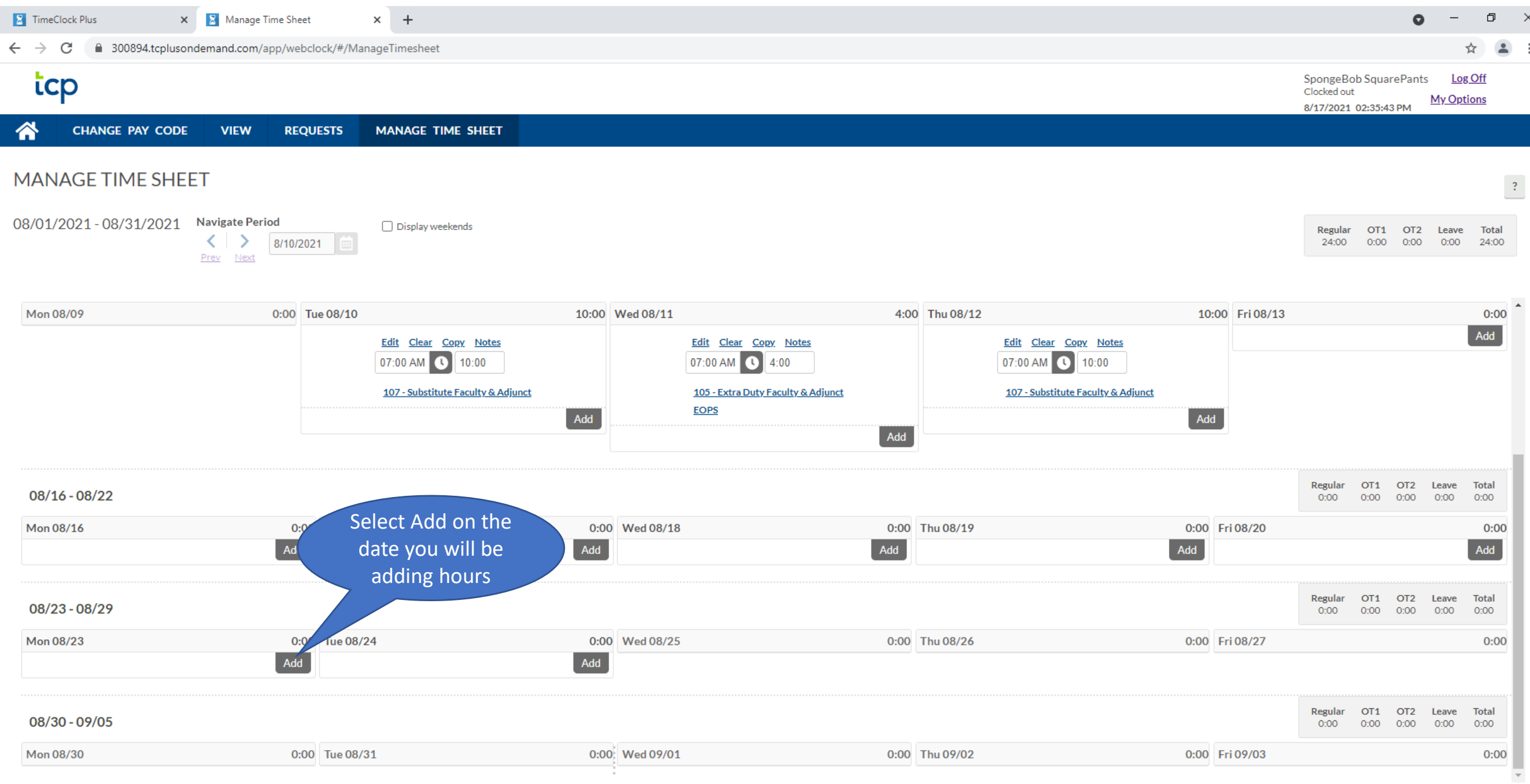

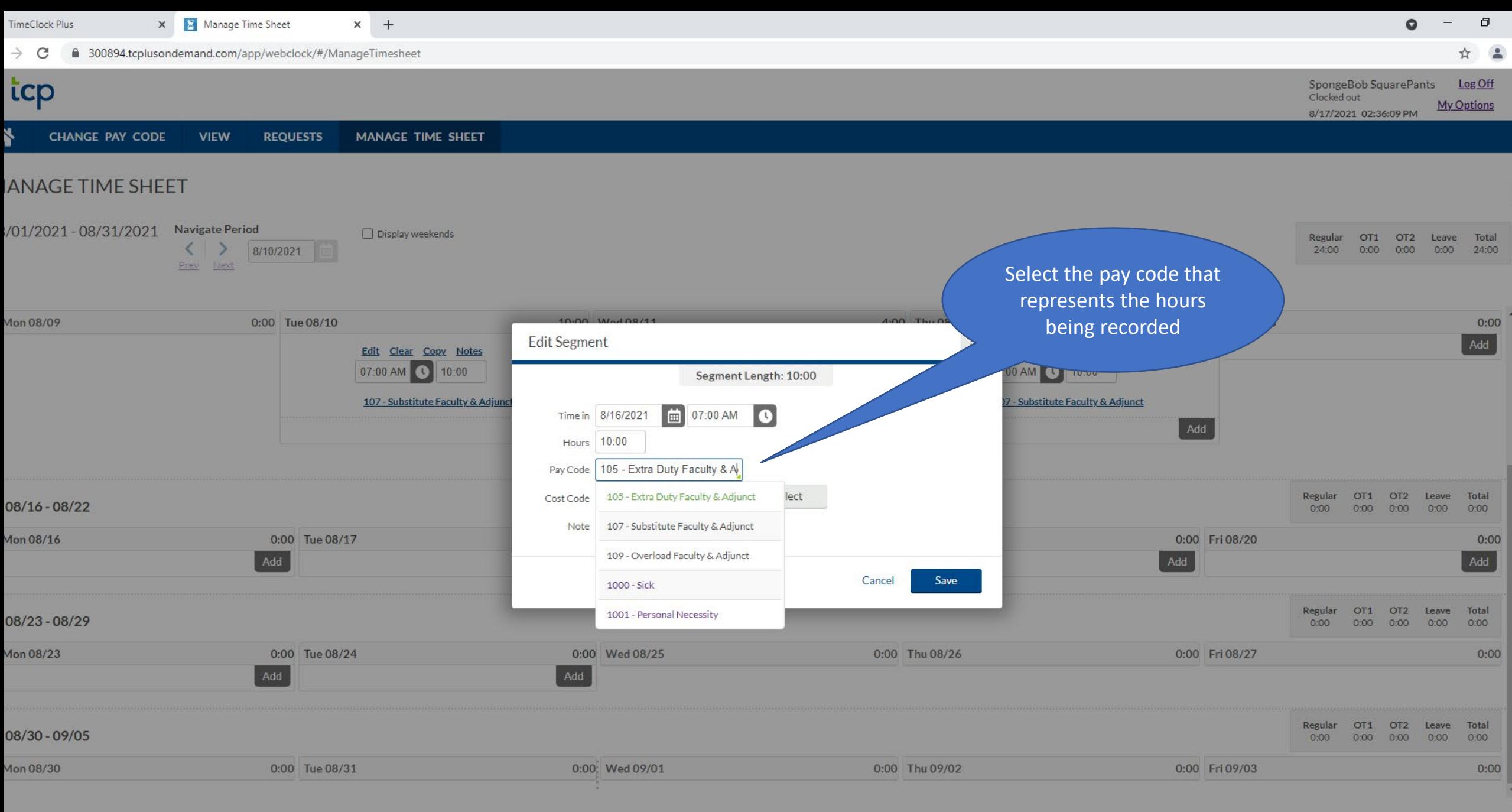

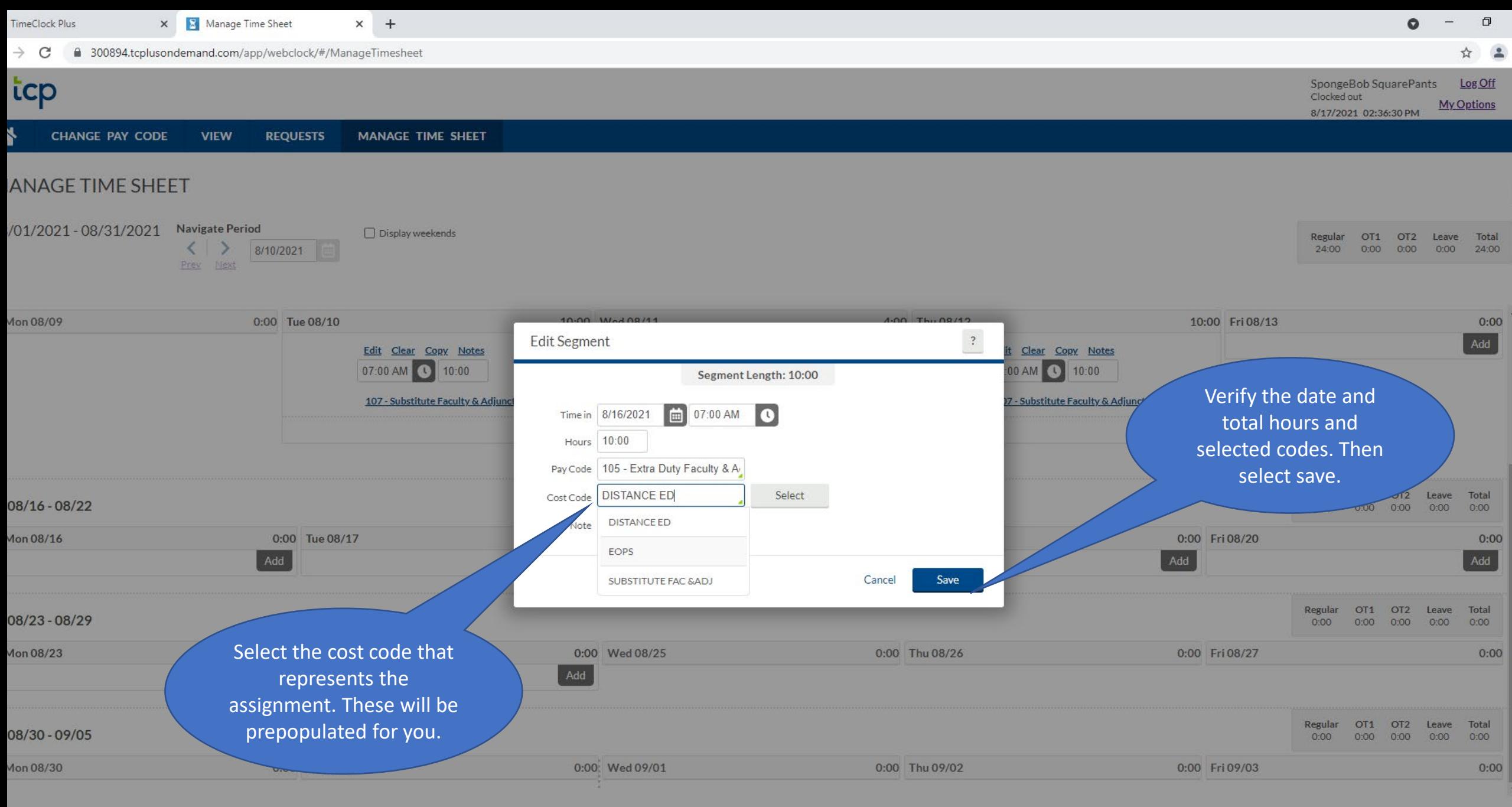

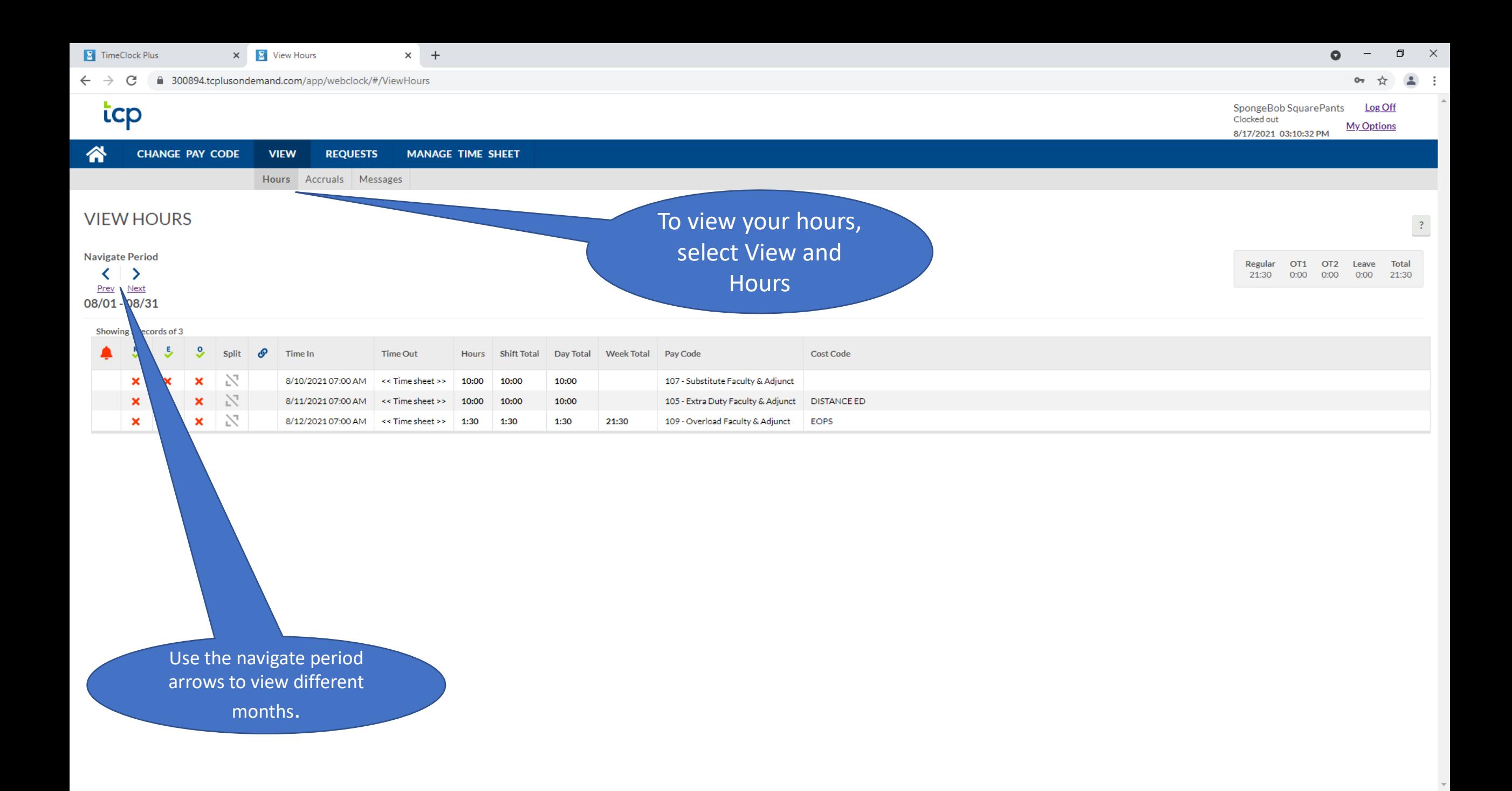

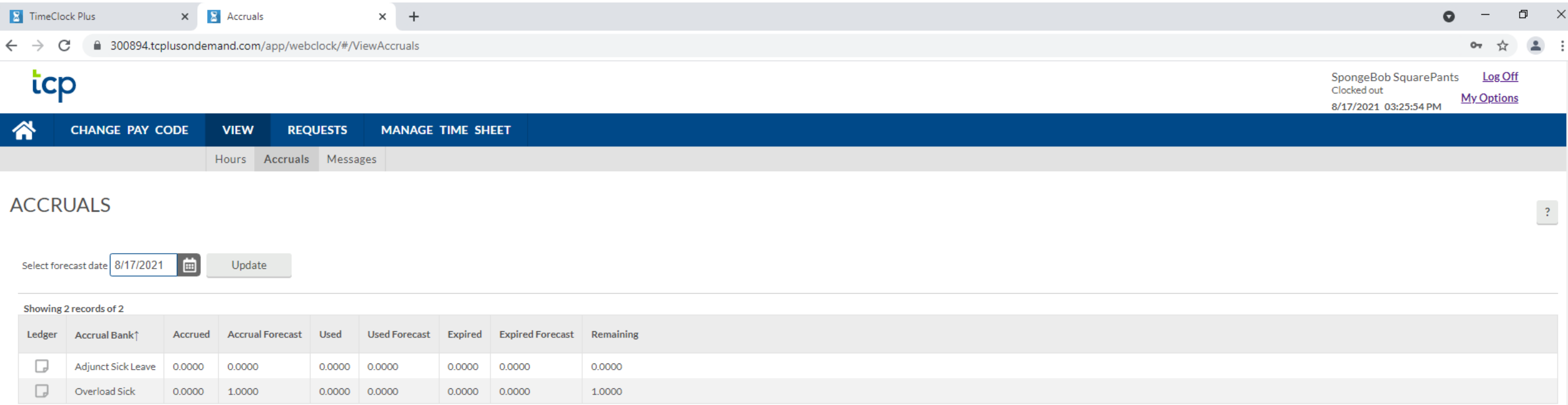

You also have the ability to view your leave balances at any time. To view your balances, select View and then accruals. These will be updated monthly as we receive your leave forms.

Hours are exported based on date range. We do not go back and check to see if someone entered their hours after the close of the month. To ensure you are paid timely, all hours must be entered by the last day of the calendar month.

IF you miss the deadline, YOU are responsible for notifying us so we can make sure you are paid!